## **3. Ásványvizek**

Hazánkban számos helyen hoznak a felszínre és palackoznak ásványvizeket, termelésüket szigorú előírások szabályozzák. A forrásokat, kutakat hatóságilag számontartják, a termékek minőségét pedig folyamatosan ellenőrzik. A palackozott termékek címkéi felvilágosítást adnak az ásványvíz összetételéről, jellegéről.

Ebben a feladatban néhány magyarországi lelőhely ásványvizének összetételével foglalkozunk. Az *asvanyianyagok.txt* UTF-8 kódolású állomány adataiból megtudható, hogy adott lelőhelyeken palackozott ásványvíz 1 literében néhány ásványi anyagból mekkora mennyiség található.

Feladata az adatok elemzése és megjelenítése lesz táblázatkezelő program segítségével.

*A megoldás során vegye figyelembe a következőket!* 

- *Segédszámításokat az L oszloptól jobbra végezhet. Amennyiben lehetséges, a megoldás során képletet, függvényt, hivatkozást használjon, hogy az alapadatok módosítása esetén is a kívánt eredményeket kapja!*
- *A részfeladatok között van olyan, amely egy korábbi kérdés eredményét használja fel. Ha a korábbi részfeladatot nem sikerült teljesen megoldania, használja a megoldását úgy, ahogy van, vagy írjon be egy valószínűnek tűnő eredményt, és azzal dolgozzon tovább! Így ugyanis pontokat kaphat erre a részfeladatra is.*
- 1. Töltse be a tabulátorokkal tagolt, UTF-8 kódolású *asvanyianyagok.txt* szövegfájlt a táblázatkezelő munkalapjára az *A1*-es cellától kezdődően! Munkáját a táblázatkezelő alapértelmezett formátumában *asvanyvizek* néven mentse! Az adatokat tartalmazó munkalapot nevezze át *Vizeink* névre!

A *G:K* oszlopokban az *A:E* oszlopokba betöltött adatokhoz hasonló elrendezésben egy másik táblázatrészt kell kialakítania a minta és a következő feladatok alapján. A forrásként kapott adatok az ásványi anyagok 1 literben megtalálható mennyiségét tartalmazzák. A kialakítandó táblázatrészben az lesz látható, hogy az 1 literben található ásványianyag-tartalom hány százalékban fedezi egy felnőtt napi szükségletét.

2. A *G17:K17* tartomány celláiban adja meg, hogy az adott oszlopban található ásványi anyagból mennyi egy felnőtt napi szükséglete! Kalciumból például 900 milligramm, káliumból 3500 milligramm stb. Az alábbi szöveget és adatokat gépelje be a fenti tartomány celláiba!

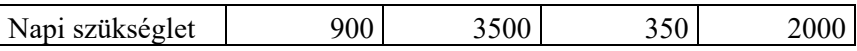

- 3. A betöltött adatok és a napi szükségletek ismeretében számítsa ki egy külön táblázatban az alábbi leírás alapján, hogy egy-egy lelőhely ásványvize a napi szükséglet hány százalékát fedezi!
	- a. Alakítsa ki a *G2:K3* és a *G4:G15* tartományt úgy, hogy az *A2:E3* és az *A4:A15* tartomány celláit lemásolja!
	- b. A *H4:K15* tartományban az eredeti adatok és a napi szükségletek alapján adja meg egy, a teljes tartományban másolható képlet segítségével, hogy az egyes lelőhelyek ásványvizéből 1 liter mennyiségben a napi szükséglet hányadrésze található! Az eredményt százalék számformátumban jelenítse meg!
	- c. A *H1* cellában adjon címet ennek a táblázatrésznek, ide helyezze el a következő szöveget: "*A napi szükséglet százaléka 1 literben*"!
- 4. Az *A17:E20* tartomány celláiban elemezze a minta és az alábbi leírás alapján az ásványvizeket:
	- a. A *B17:E17* tartomány celláiban adja meg képlettel, hogy az adott oszlopban lévő ásványi anyagból mennyi az ásványvizekben található legnagyobb érték!
	- b. A *B18:E18* tartomány celláiban adja meg képlettel, hogy az adott oszlopban lévő ásványi anyagból melyik lelőhely ásványvizében található a legnagyobb érték!
	- c. A *B20:E20* tartomány celláiban adja meg képlettel, hogy az adott oszlopban lévő ásványi anyagból átlagosan mennyi található az ásványvizekben!
- 5. Készítsen halmozott oszlop típusú diagramot, amely a lelőhelyeken palackozott ásványvizek 1 literében található ásványi anyagokat tartalmazza a minta és az alábbi leírás alapján:
	- a. A diagram a *G19:K32* tartomány cellái előtt helyezkedjen el!
	- b. A diagram címe az "*Ásványianyag-tartalom 1 literben*" szöveg legyen!
	- c. A diagram kategóriatengelyén minden lelőhely teljes nevét tegye olvashatóvá!
	- d. Az egyes ásványi anyagokhoz tartozó oszloprészeknek állítson be fekete szegélyt, illetve kék kitöltőszínt! A kitöltés színe az oszlopokon belül a négy ásványi anyagnak megfelelően alulról felfelé haladva a sötétebb kéktől a világosabb kék szín felé változzon!

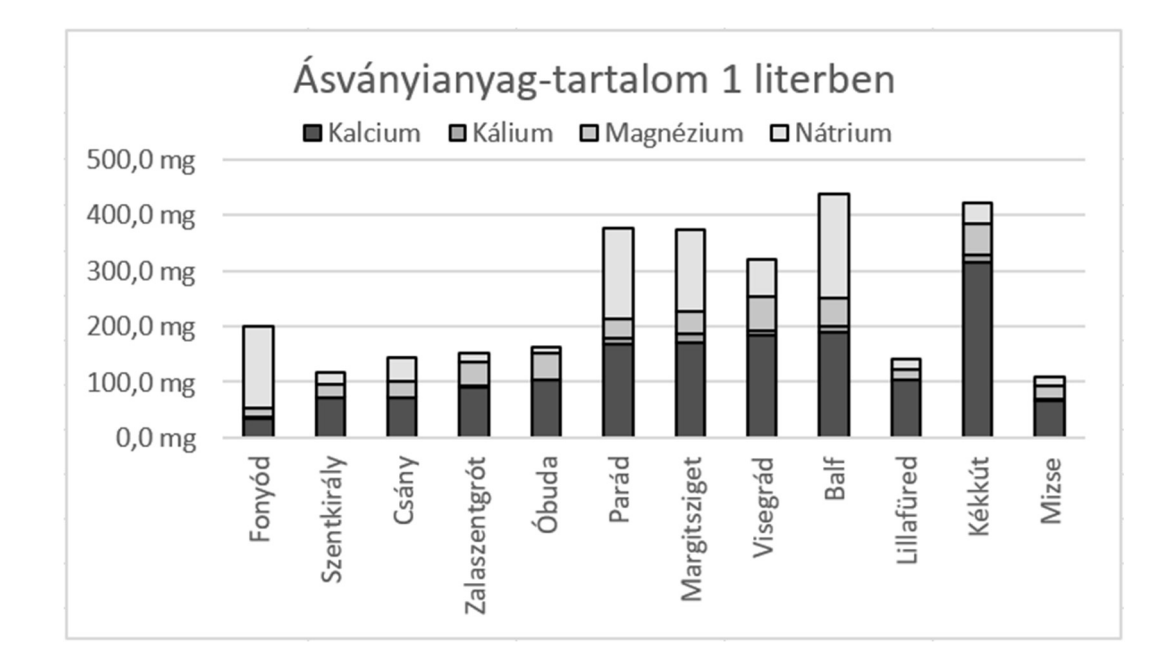

e. A diagram címét és jelmagyarázatát a mintának megfelelően helyezze el!

*A feladat a következő lapon folytatódik.* 

*A feladat a következő oldalon folytatódik.* 

<sup>2311</sup> gyakorlati vizsga 10 / 16 2023. május 15.

- 6. Formázza a dokumentumot a minta és az alábbi leírás alapján:
	- a. A táblázat celláiban mindenütt használjon Arial (Nimbus Sans) betűtípust és 11 pontos betűméretet! A diagram betűtípusán nem szükséges változtatnia.
	- b. A *B:E* és a *H:K* tartományban állítson be azonos oszlopszélességet úgy, hogy minden tartalom teljes egészében olvasható legyen!
	- c. A táblázatok fejlécét, az abban található szövegek formázását, a cellaösszevonásokat a mintának megfelelően állítsa be! A két táblázatrész címének betűstílusát állítsa félkövérre! A második sorban az elemek vegyjele után található "+" és "2+" töltésjelzéseket tegye felső indexbe!
	- d. A dokumentum celláit szegélyezze a minta szerint, fekete színű vonallal!
	- e. A munkalapon a cellák tartalmát igazítsa a mintának megfelelően!
	- f. Az ásványvizekben található ásványi anyagok számadatait jelenítse meg egy tizedesjeggyel, mértékegységük az "*mg*" legyen, melyet egy szóköz válasszon el a számtól!
	- g. A *H17:K17* tartomány számadatai egész értékként jelenjenek meg, mértékegységük az "*mg*" legyen!
	- h. A *H4:K15* tartományban a számok egy tizedesjeggyel, százalékos számformátumban jelenjenek meg!
	- i. A teljes dokumentumban alkalmazzon olyan beállításokat, hogy a szövegek egésze olvasható legyen, és a dokumentum egésze nyomtatáskor egy fekvő tájolású A4-es oldalra kiférjen!

## **30 pont**

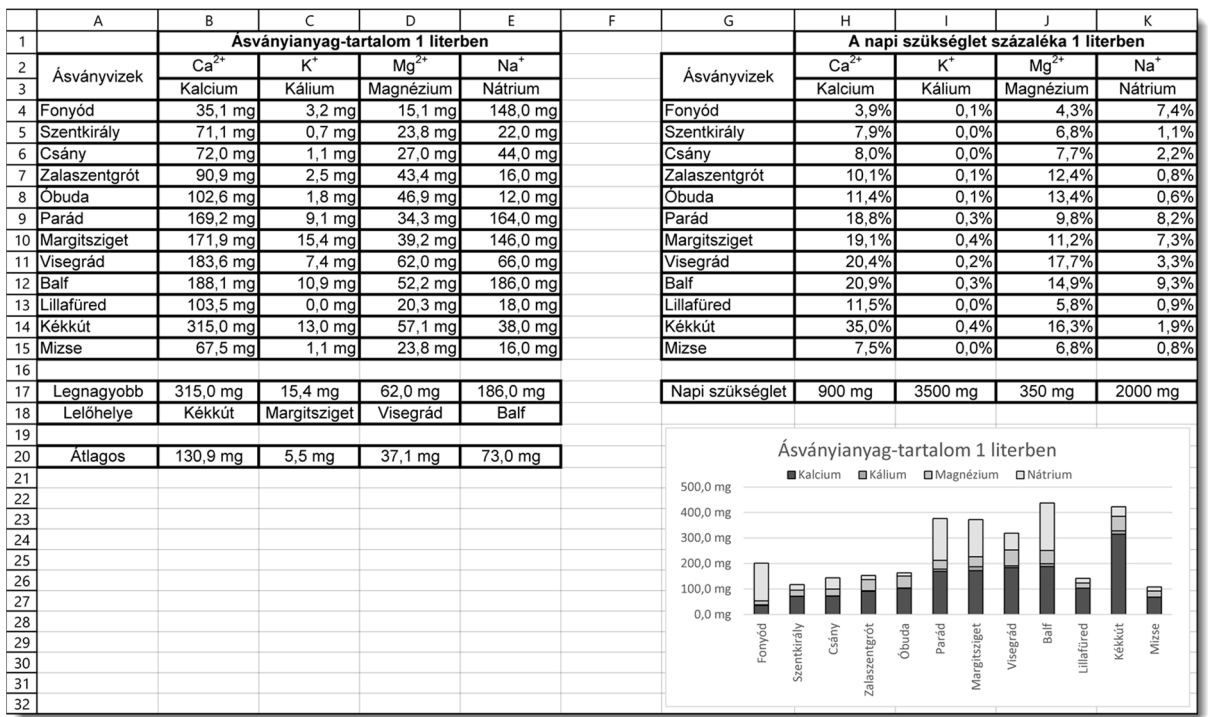

## **Minta a Ásványvizek feladathoz:**